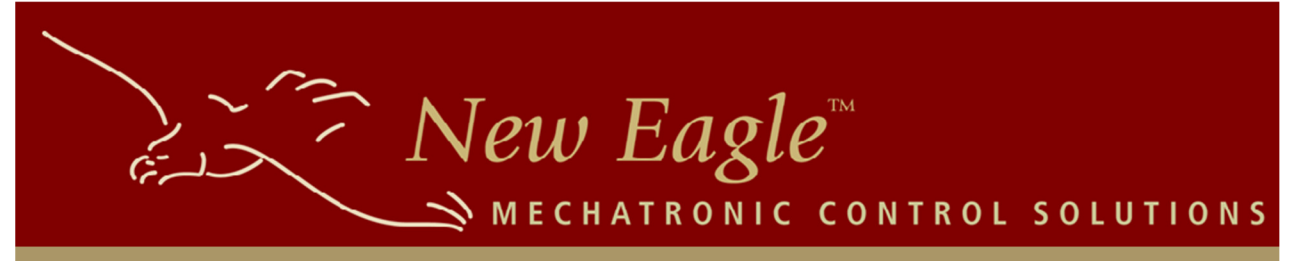

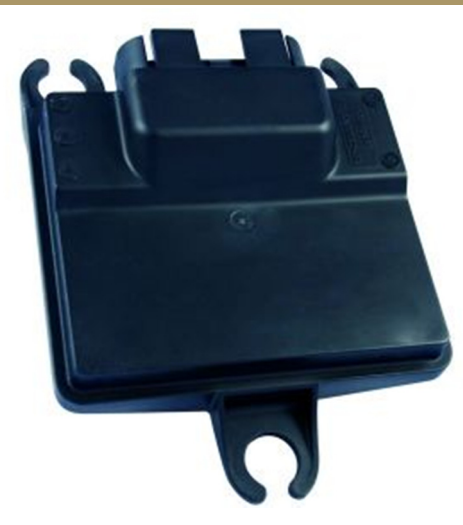

# **Working with S12 MotoHawk**

Author(s):

 New Eagle Consulting 3588 Plymouth Road, #274 Ann Arbor, MI 48105-2603 Phone: +1 (734) 929-4557

Ben Hoffman Product Development Lead / Senior Software Engineer bhoffman@neweagle.net August 11, 2011

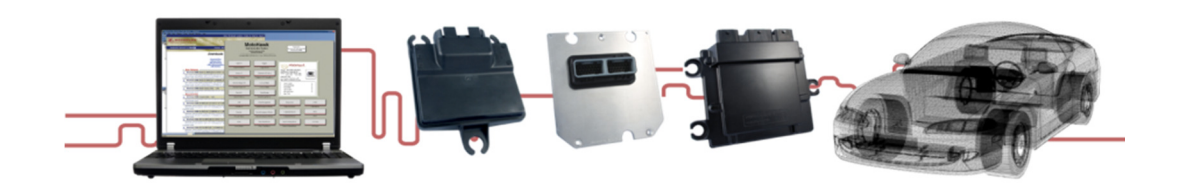

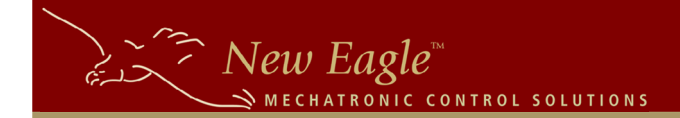

# **ToolChain**

 The toolchain for the S12-based MotoHawk is different from all the other modules. For the S12, you will require FreeScale's CodeWarrior compiler. This for-purchase compiler can be obtained online and generally you can get started right away using the 30-day trial feature. During the 30-day trial you will have what appears to be a full-functioning license. This trial allows you time to secure a full license or merely experiment. There are different versions of this compiler, please refer to the Freescale documentation to find the most suitable and compatible version of Codewarrior for your machine. While the other modules have the free compiler option of GCC, this does not apply to the S12 MotoHawk modules.

Note: After the 30-day trial is complete, there is a 32 KB compiler limit. This is too small for most applications and will result in a link error which manifests itself in an error during build that will look similar to below:

>>ERROR L1102: Out of allocation space in segment RAM\_BLOCK0\_SEG at address 0x3BFC >>Error using ==> motocoder\_codegen at 84

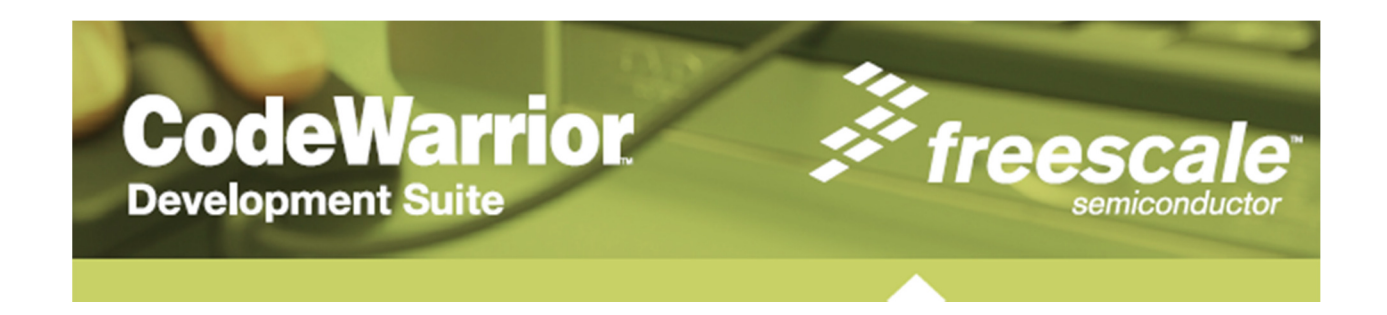

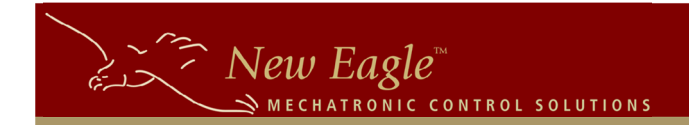

#### **Memory Resources**

One of the first issues you will discover upon attempting to build your MotoHawk model targeted to the S12 is that the base project, generated by the 'motohawk project' script, does not compile! This is evidence of the memory constraints of the lower-cost module family. As a comparison, in the table below is a comparison of an S12 module to the 55xx 112-pin module.

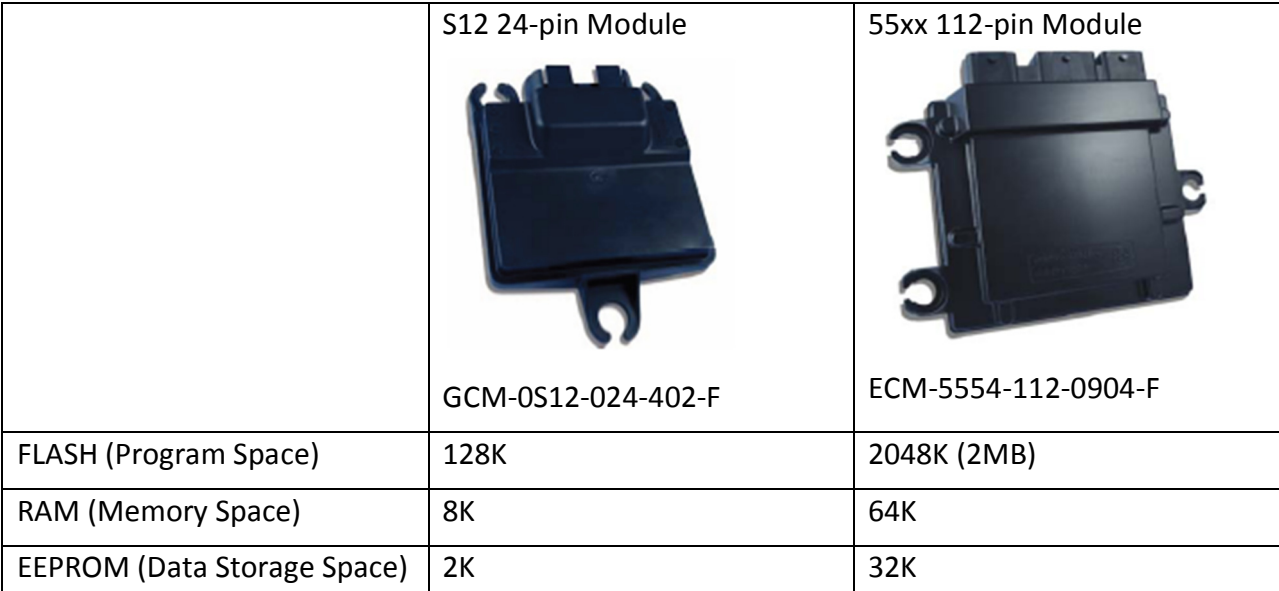

Compared to the 55xx module, the S12 module has:

6.25% of the FLASH 12.25% of the RAM 6.25% of the EEPROM

 As you can imagine this can have significant bearing on your software design. Looking at the default memory allocations in the target definition block, we see:

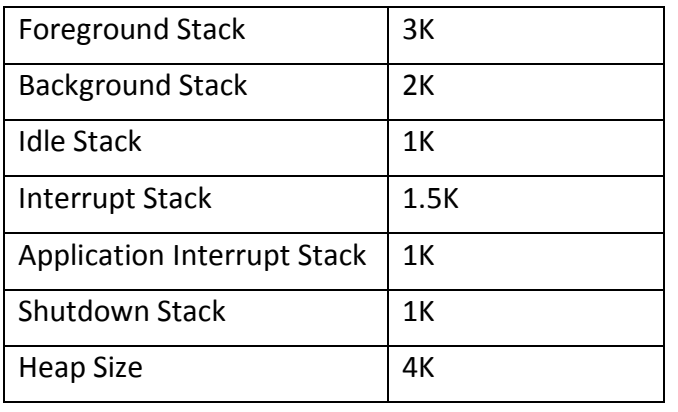

Each of the stack sizes must be a multiple of 8 bytes. The DLL Name and SRZ Name are optional. If unspecified, the model name is used for both<br>fields. These fields must not contain the file extension (i.e. .dll or .srz) The Build Directory is optional. If empty, the current directory will be used.<br>If specified, it may be an absolute path, or be relative to the current model location by startin<sup>1</sup><br>with "." Copyright 2010 Woodward. All Rights Reserved. Parameters Target ECM-0S12-024-0502 Memory Layout DEV Floating Point Type single (32 bits) Foreground Stack Size (Time-Based) 3\*1024 Foreground Stack Size (Angle-Based)  $\overline{a}$ Background Stack Size  $2*1024$ **Idle Stack Size** 1024 **Interrupt Stack Size** 1536 Application Interrupt Stack Size 1024 Shutdown Stack Size 1024 **Heap Size** 4\*1024

3588 Plymouth Road, Box #272 Ann Arbor, MI 48105-2603 Phone 877-234-1410 Fax 928.395.2114 Page 3

 $\sum_{n=1}^{\infty}$  New Eagle MECHATRONIC CONTROL SOLUTIONS

Since these add up to 13.5K, which is larger than the 8K of RAM that is available on the S12 module, we know it won't compile this way. These settings will vary based on your application's profile, but recommended starting values might be:

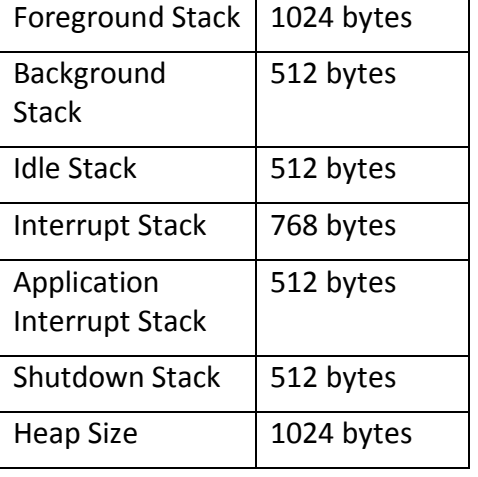

These values add up to 4.75K which is just over half the total RAM for the module. These should be adjusted as needed by your application.

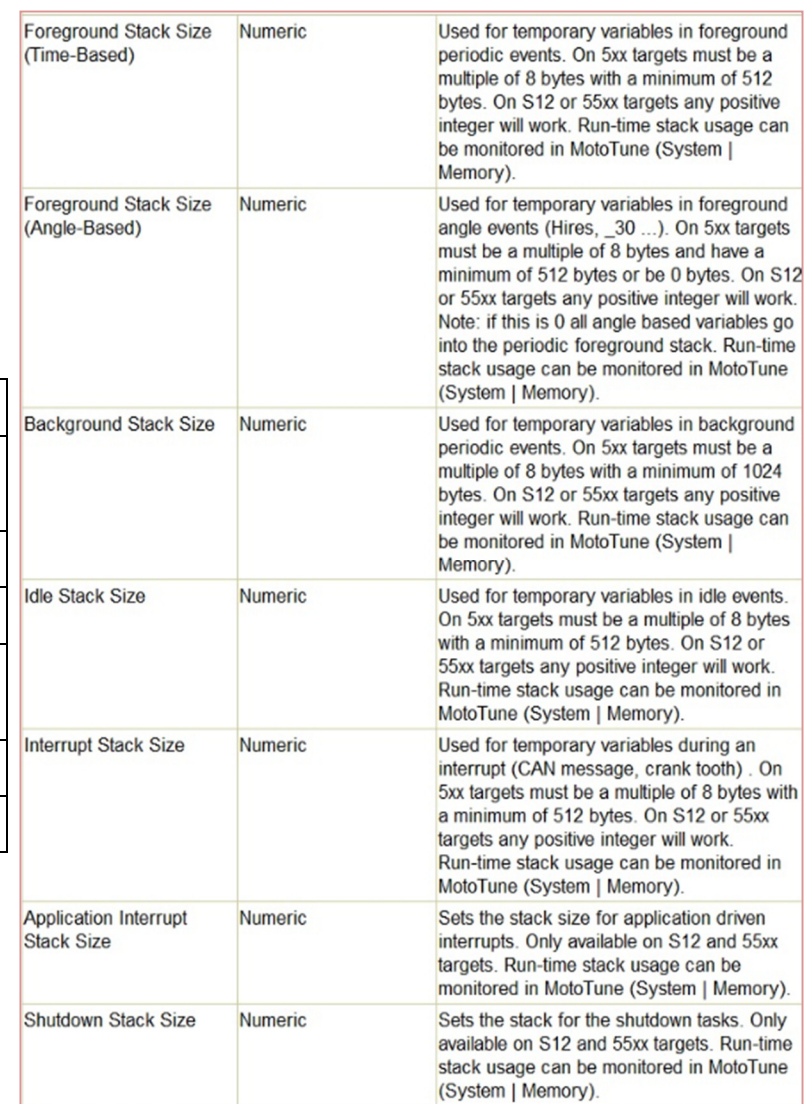

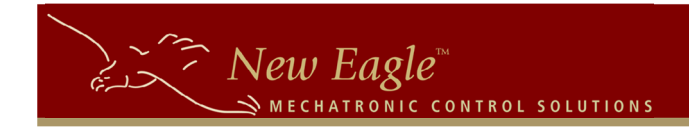

# **Target Selection**

 Not all S12-based modules are listed in the MotoHawk Target Definition block. A part of the reason for that is the evolution of these modules over time which resulted in part number and name changes. The following chart provides information about the evolution of SECMs.

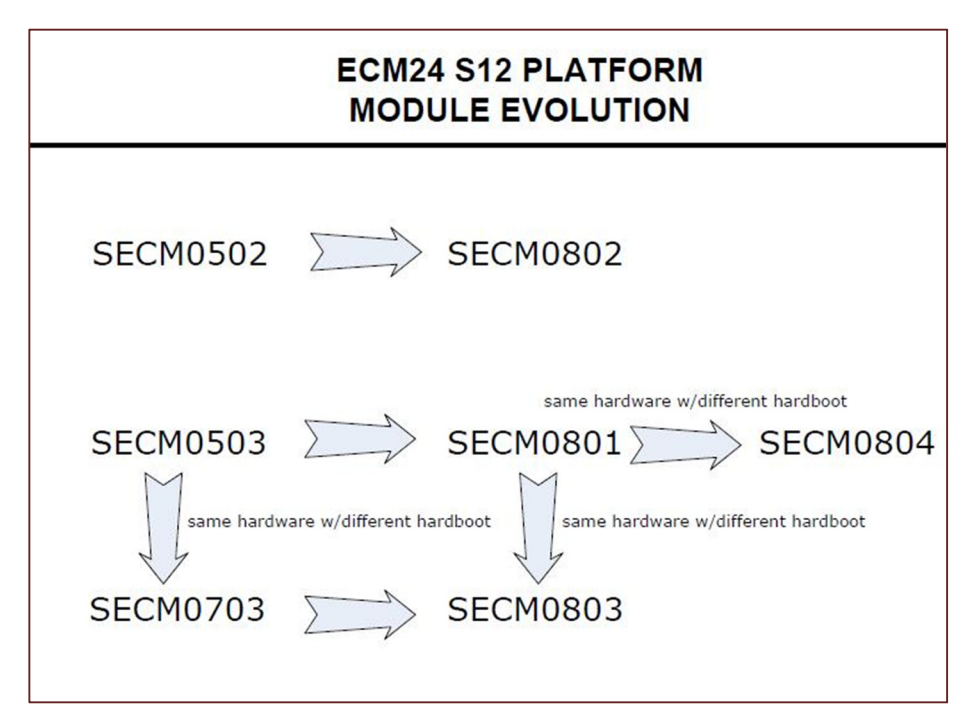

Further, for certain targets you will have to select a target other than that listed on your module. The following cross reference (from the MotoHawk Help documentation) is helpful in selecting the proper option in the MotoHawk Target Definition block. In addition, something to double-check would be the 'Memory Layout' option just below the Target Selection. That option defaults to DEV so needs to be set properly according to your target.

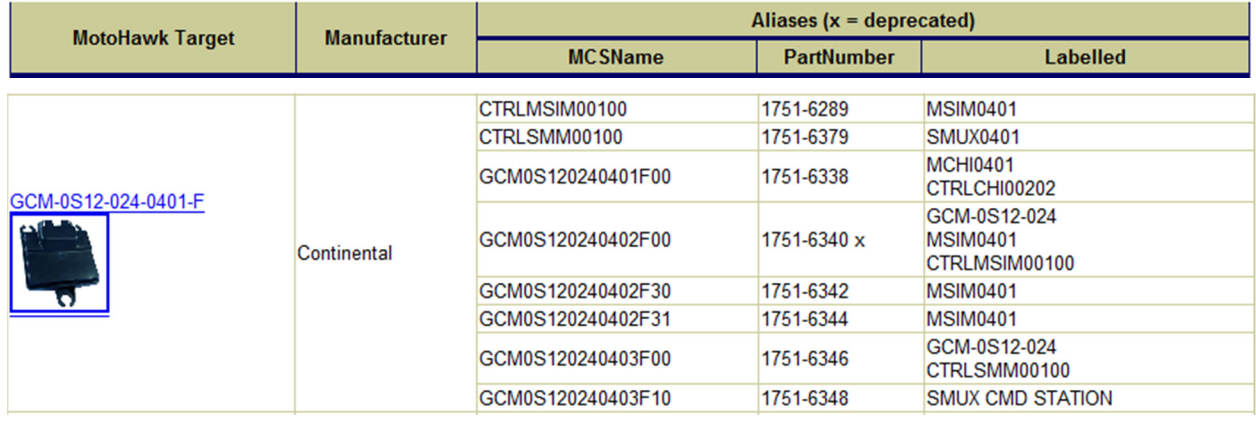

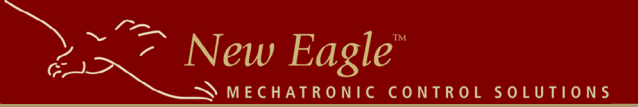

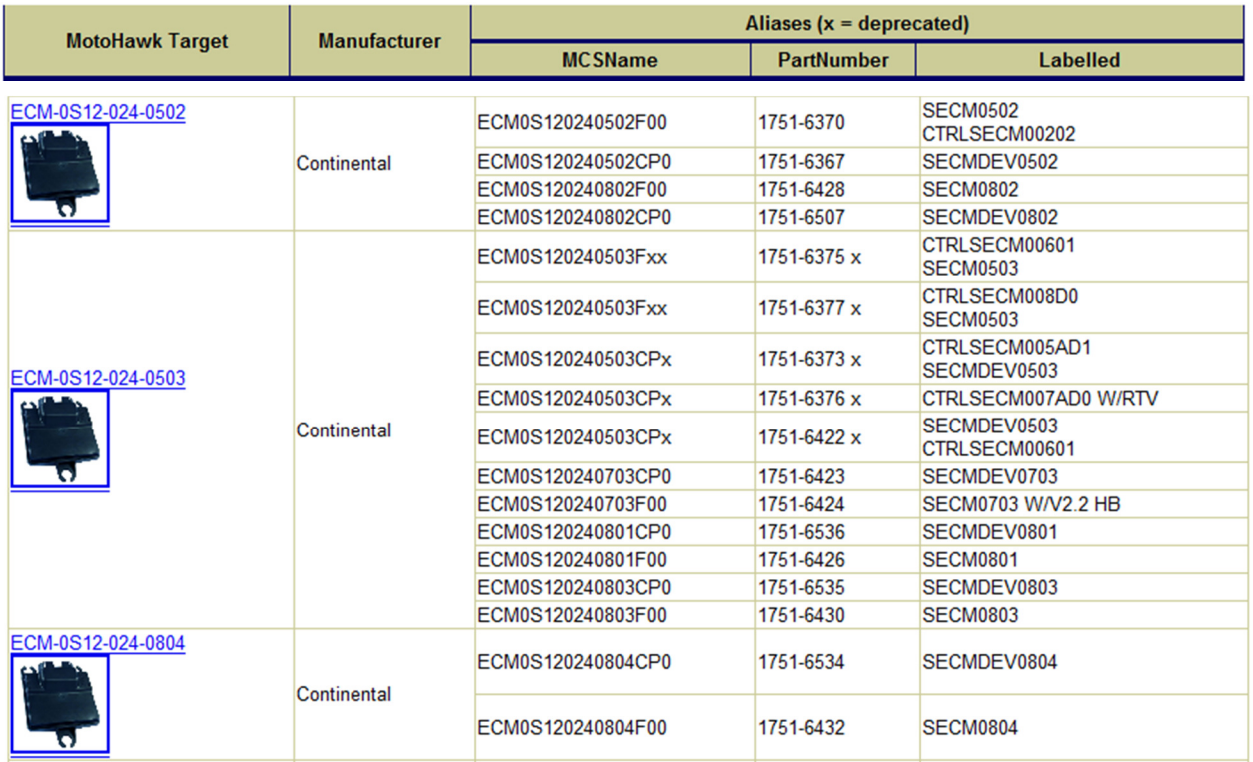

## **Programming the module**

If you would program these modules under conditions like the following, you would have to be aware that the module will have non-standard City IDs by default. These conditions are:

- 1. Programming the module for the very first time after purchasing it.
- 2. Using a boot harness to program the module.
- 3. Always until the City ID change has been made through a change in CAN settings in the model.

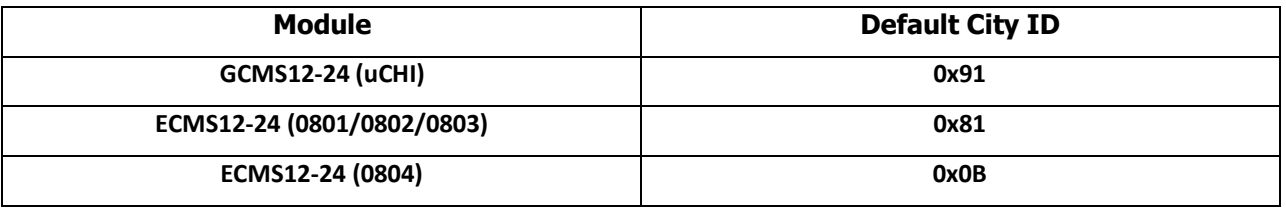

All this calls for setting up another MotoTune port to reflect the right City ID. (The information on procedure for setting up the MotoTune port can be found on New Eagle Learning Center, our wiki site.)

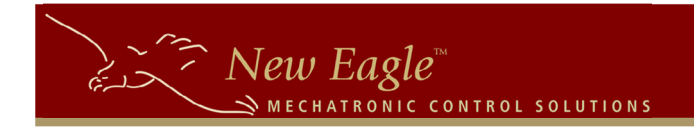

If you are using a Boot harness, after flashing the module, you would have to switch over to a normal development or programming harness in order to access the application over MotoTune.

Another issue that will result from selecting a target which is different from the label on the module is a MotoTune error message that looks something like this:

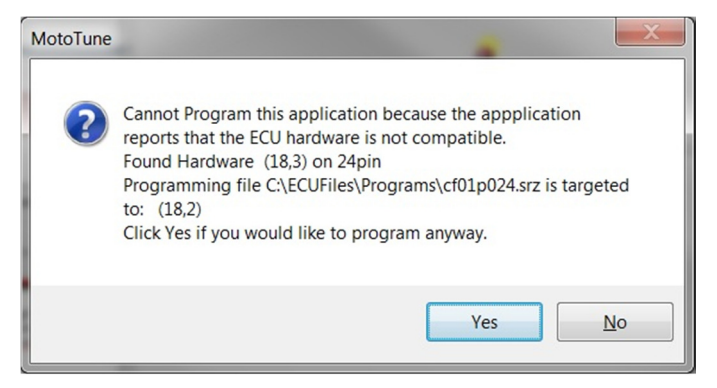

If you have selected the proper target from the list above, it is safe to click on YES to program anyway. This will not affect the normal running of the program.

## **Controlled Shutdown - NonVolatile RAM**

 The Small Engine Control (SECM) S12 modules (ECM-0S12-024-0801, ECM-0S12-024- 0802, ECM-0S12-024-0804, ECM-0S12-024-0502, ECM-0S12-024-0503) do not have a KEYSWITCH input. As a result, these modules do not operate with a 'controlled shutdown'. Normally, during a controlled shutdown software found within the 'Main Power Relay Block' will cause datastore values set as 'NonVolatile' to be written to the module's EEPROM memory. Without a controlled shutdown, the application will have to store Nonvolatile data manually using the 'MotoHawk NonVolatile Store' block. Since the EEPROM memory has a limited writecycle lifetime (approx 100,000 times), the application must issue the store command judiciously. As an example, issuing the command once per second would burn out the EEPROM in a day or so.

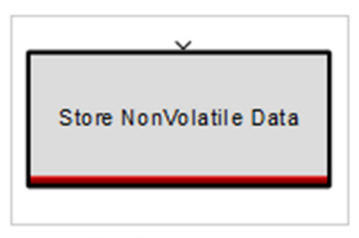

motohawk\_store\_nvmem

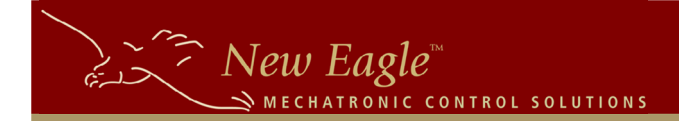

### **Boot Procedure**

 If you happen to program an invalid application into a module, or are otherwise unable to communicate with the module you may need to 'boot' the module to recover. The 'boot' procedure prevents the module from beginning execution of the user application on startup for some period of time - the processor is kept in the bootloader awaiting reprogramming commands. The S12 family of MotoHawk modules don't all use the standard boot key that other modules do. Certain modules require a special 'boot harness' which provides a combination of I/O states that the module recognizes as a signal to stay in 'boot' mode.

#### **SECM Boot Harness**

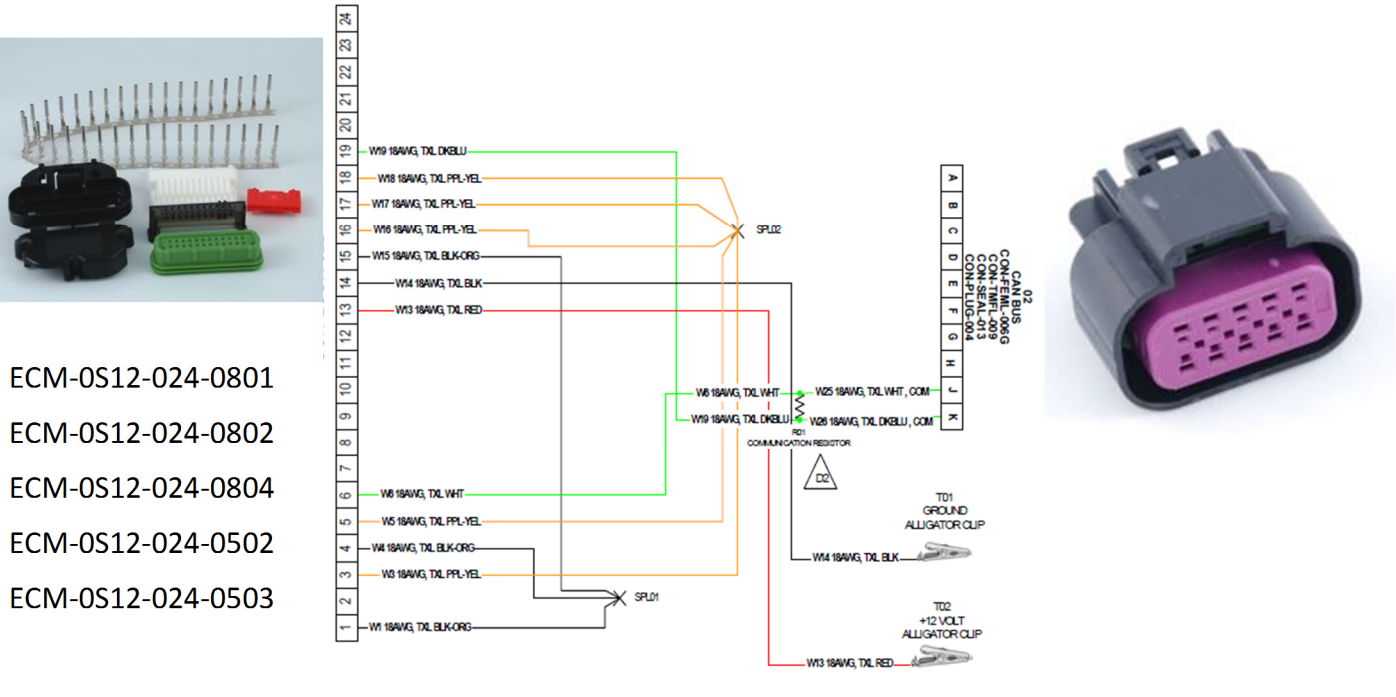

#### **GCM 24 Boot Harness**

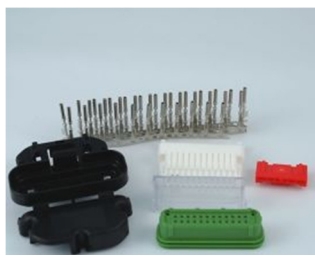

GCM-0S12-024-0401 GCM-0S12-024-0402

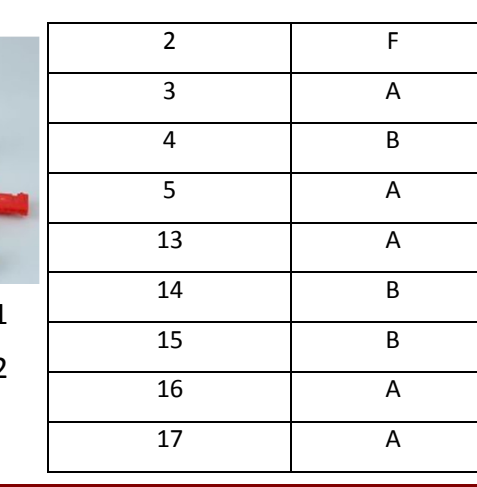

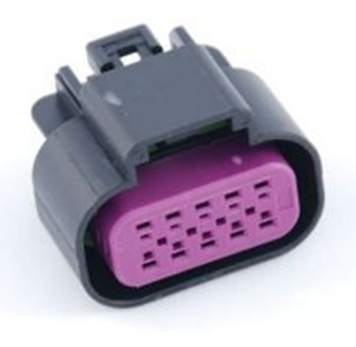

3588 Plymouth Road, Box #272 Ann Arbor, MI 48105-2603 Phone 877-234-1410 Fax 928.395.2114

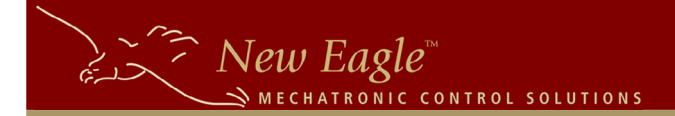

## **Application Monitor**

 The 'MotoHawk Application Monitor' sets up a monitor within your application that checks critical system parameters as your application executes. While monitoring these parameters it will halt the application if usage

#### **MotoHawk Application Monitor** (2nd Generation)

State: Enabled Pause Point: Do Not Pause On Startup

exceeds certain thresholds you configure within the mask for this block. Although the application is halted when a threshold is exceeded, the MotoTune protocol handler should continue to execute meaning that you can inspect the state of the controller using MotoTune to determine what has occurred. The following MotoTune Display variables are useful in working with the App Monitor:

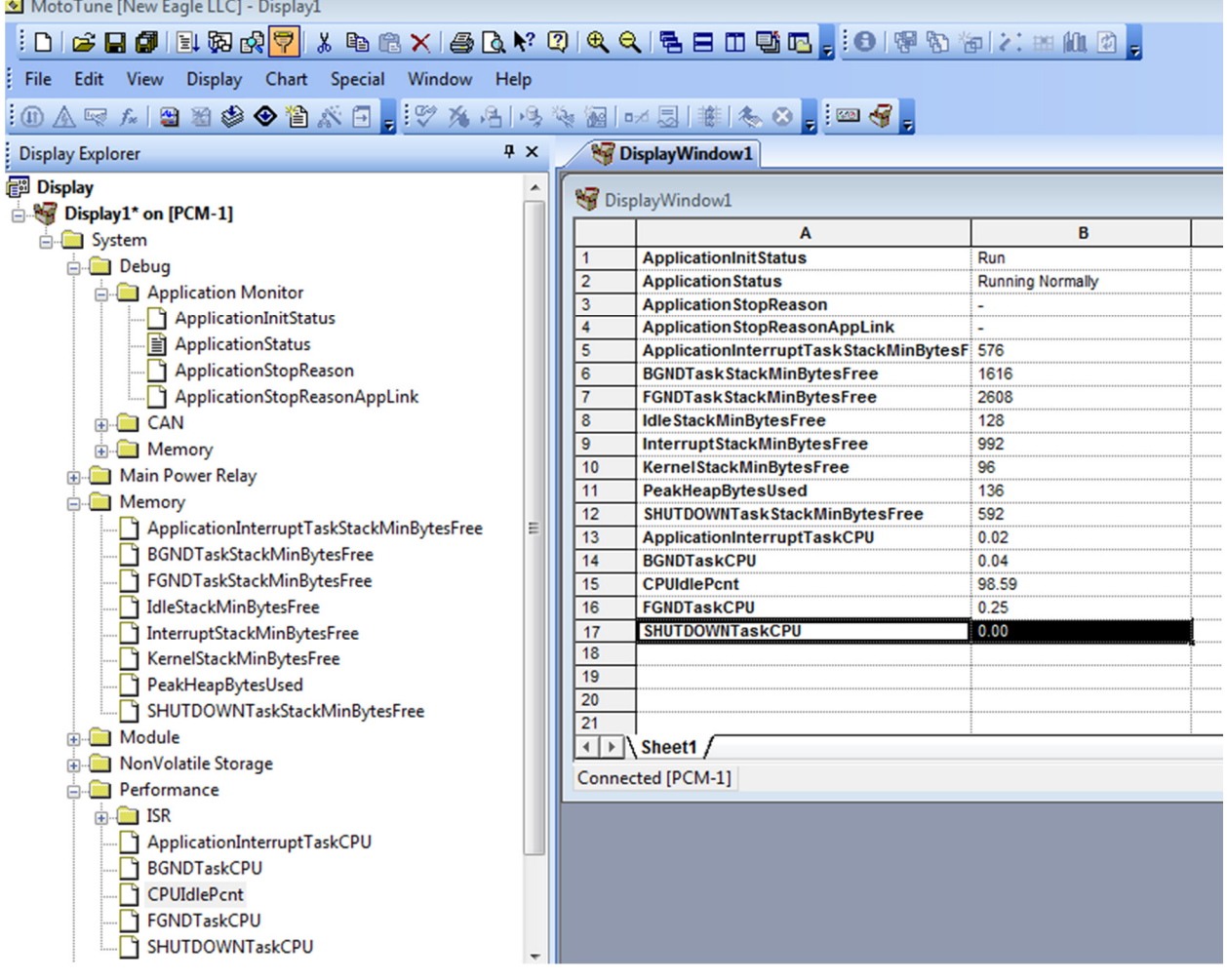

3588 Plymouth Road, Box #272 Ann Arbor, MI 48105-2603 Phone 877-234-1410 Fax 928.395.2114 Page 9

Configuring the Application Monitor for the S12 is done via parameters in the target definition block for most parameters. There is a separate block for the starvation timer. The parameters available are shown in the table below:

CHATRONIC CONTROL SOLUTIONS

 $\sum_{n=-\infty}^{\infty}$  New Eagle

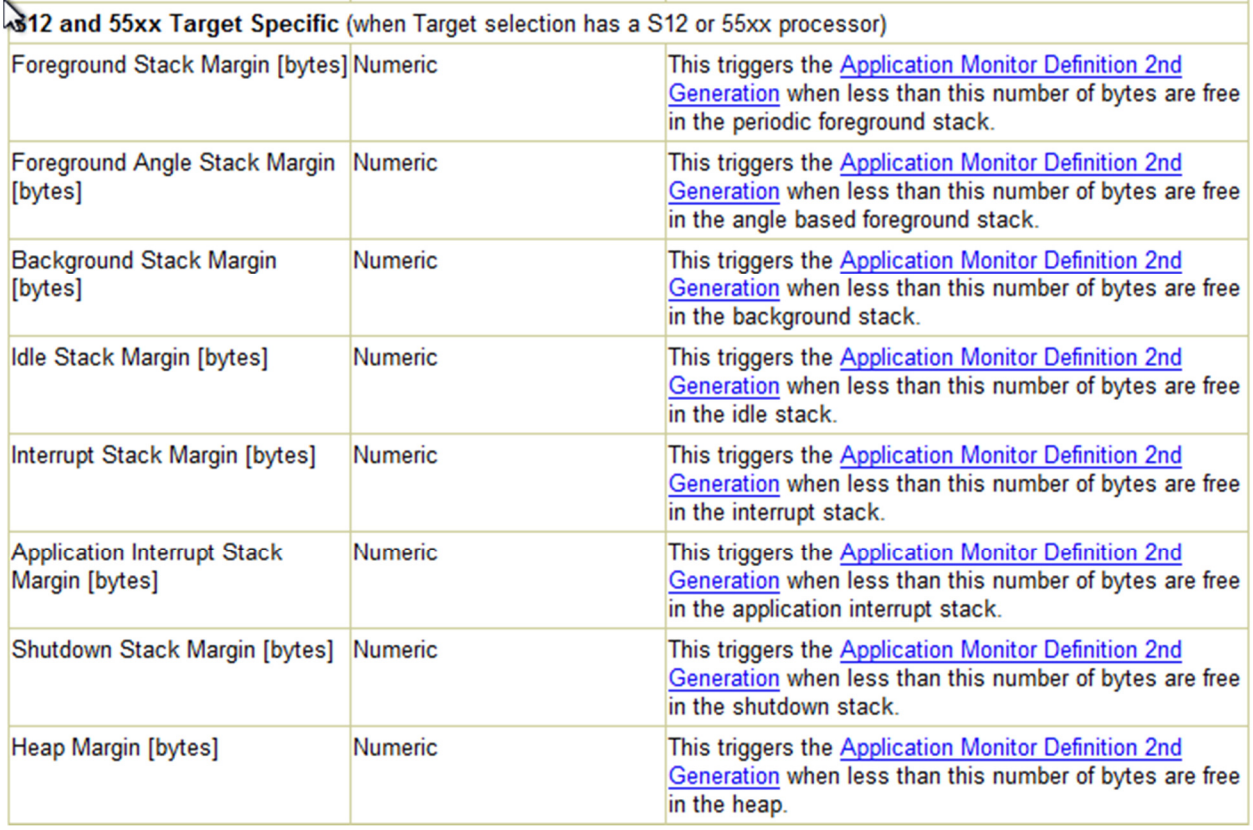

The App Monitor can stop your application for the following reasons:

 App Monitor Notification Stop Application Stopped (User Command) Starvation timer margin violation Heap margin violation Idle stack margin violation Interrupt stack margin violation ApplicationInterruptTask stack margin violation BGNDTask stack margin violation SHUTDOWNTask stack margin violation FGNDTask stack margin violation

 When the application monitor stops your application for one of these reasons, it is because a condition has been detected that needs to be resolved in your software. Often times, all that is required is adjusting the stack sizes to better match your application, but for applications that are approaching the resource constraints of the module, this can involve tradeoffs and optimizations.